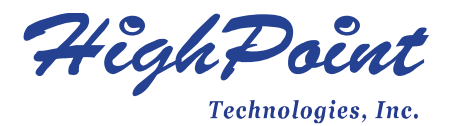

# **RocketStor 6414TS** 4-Bay Turbo RAID Tower Enclosure

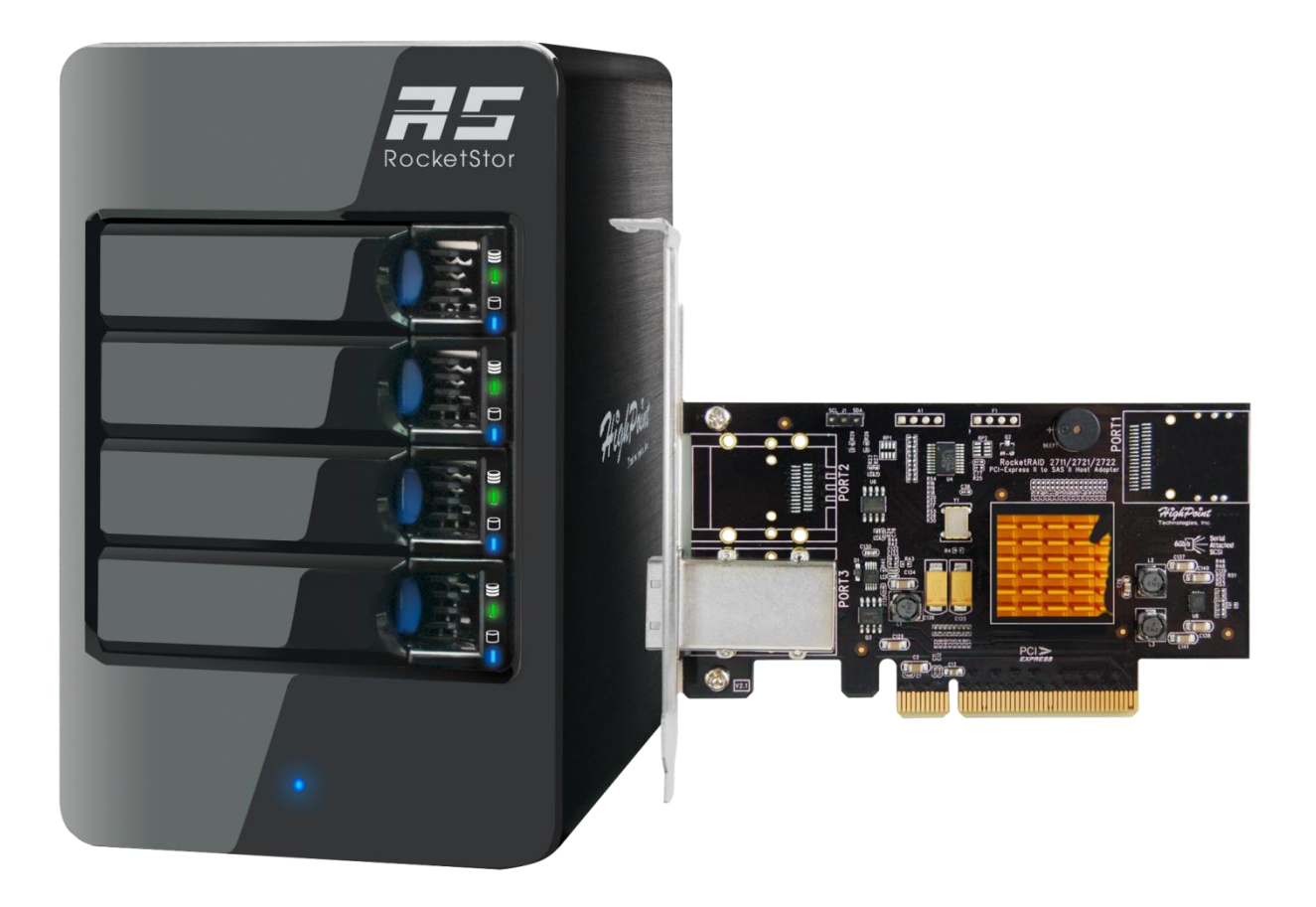

### Quick Installation Guide V 1.3

### Product Overview

The RocketStor 6414TS includes a 4-Bay enclosure and a HighPoint RocketRAID 2711 HBA (Host Bus Adapter). This pamphlet gives you a brief overview of the components you should find in your package as well as the basic steps for getting set up.

### Kit Contents

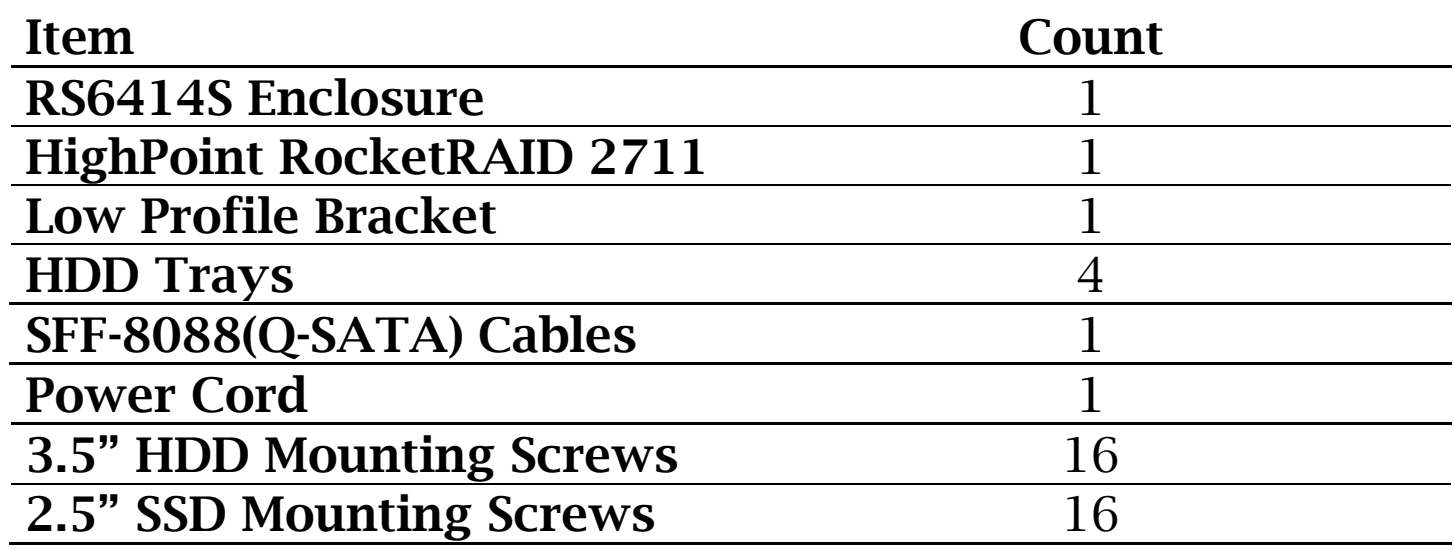

**Operating Systems Supported**

- **Windows Server 2008, Windows 7 and later**
- **Linux: RedHat Enterprise, OpenSUSE, Fedora Core, Debian, and Ubuntu**
- **FreeBSD (9.3 and later)**
- **Mac OSX 10.6 and later (drivers are embedded in OSX 10.8.3 and later)**

**Note:**

The HBA has installed non-bootable BIOS. Users require to download the bootable BIOS if bootable RAID is needed.

# Hardware Installation

#### **Set up the Enclosure**

- 1. Place the Enclosure on a flat surface
- 2. Press then pull the blue tab on each disk tray to unlock and slide out each tray.
- 3. Place physical drives in each disk tray (up to 4).
- 4. Mount your drives in each tray using the provided screws, then place disk trays back into enclosure.

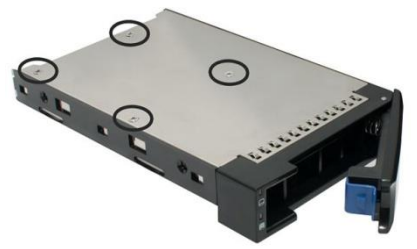

Figure 1. SSD mount points (bottom) Figure 2. HDD mount points (side)

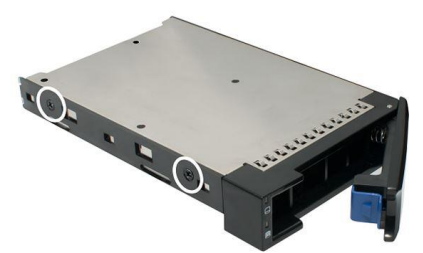

5. Connect the enclosure to the power cord.

#### **Set up HBA**

1. Insert the included RocketRAID 2711 into an available PCIe 2.0 x8 or compatible PCI Express slot on your PC/Mac motherboard

Connect the HBA and enclosure together with a mini-SAS to mini-SAS connector (SFF-8088)

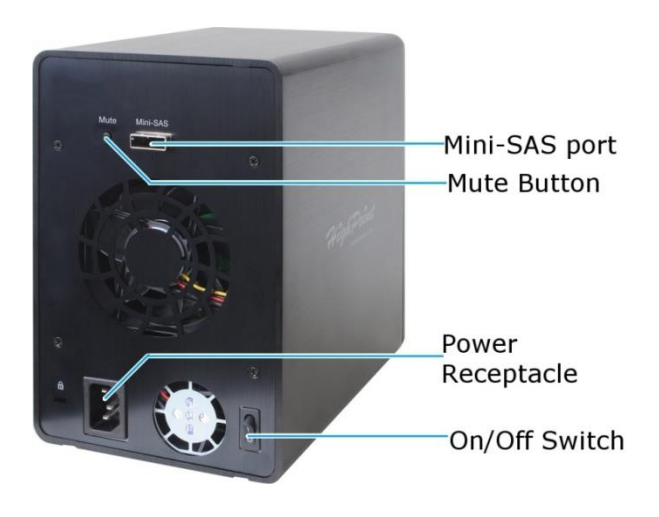

# Driver and WebGUI Installation

The latest drivers and WebGUI versions are found online at our website:

Windows/Linux/FreeBSD: [www.highpoint-tech.com](http://www.highpoint-tech.com/) Mac: [www.hptmac.com](http://www.hptmac.com/)

Direct Links to RR2711 download page provided below (subject to change):

- Windows/Linux/FreeBSD: [http://www.highpoint](http://www.highpoint-tech.com/USA_new/series_rr272x_configuration.htm)[tech.com/USA\\_new/series\\_rr272x\\_configuration.htm](http://www.highpoint-tech.com/USA_new/series_rr272x_configuration.htm)
- Mac: [http://www.hptmac.com/product-](http://www.hptmac.com/product-Introduction.php?_index=68&view_type=download)[Introduction.php?\\_index=68&view\\_type=download](http://www.hptmac.com/product-Introduction.php?_index=68&view_type=download)

### **Creating RAID Arrays (Supported RAID Levels 0, 1, 5, 10, and JBOD)**

Login to **WebGUI** (Default user: **RAID** / pass: **hpt**) > Click **Logical** Tab > Click **Create Array. (**For more information, refer to the RS6414TS user manual posted online)

Have problems, questions, or comments?

#### **Contact Us:**

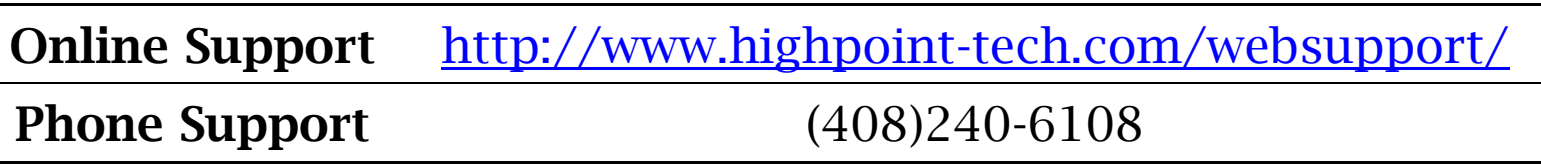